# jBACI Concurrency Simulator

Helsingin yliopisto Tietojenkäsittelytieteen laitos Rinnakkaisohjelmointi syksy 2008 Projekti C Opintopiiri: Sanna Häkkinen, Mikko S. Niemelä, Antti Savolainen

# **1. Ohjelman tarkoitus**

jBACI Concurrency Simulator on M. Ben-Arin kehittämä rinnakkaisuussimulaattori. jBACI eroaa BACI:sta (Ben-Ari Concurrent Interpreter) siinä, että se on toteutettu toimimaan Java-virtuaalikoneessa. Simulaattorin avulla on helppo havainnollistaa rinnakkaisessa laskennassa väistämättä eteen tulevia ongelmia. jBACI koostuu IDE:stä (Integrated Development Environment), jossa ohjelmia voidaan editoida, ja varten vasten luodusta suoritusympäristöstä, jossa ohjelmat voidaan suorittaa. Ohjelmien kirjoittamiseen käytetään C-kielestä kehitettyä C--:sta. Vaihtoehtoisesti koodaamiseen voi käyttää myös Pascalista jatkokehitettyä versiota.

# **2. Ohjelman asennus**

Ohjelman asennus Windowsiin ja Linux-pohjaisiin käyttöjärjestelmiin eroaa hieman toisistaan, vaikka sovellus onkin toteutettu Javalla. Toimiakseen jBACI tarvitsee Java-version 1.4 (SDK tai JRE). Saatavilla Sunin sivuilta: http://java.sun.com/javase/downloads/index.jsp

## **2.1 Asennus Linuxiin**

Seuraavat asennusohjeet toimivat ainakin Helsingin yliopiston tietojenkäsittelytieteen laitoksen omassa Linux-distribuutiossa.

1. Lataa [jbaci1-4-5.zip](http://stwww.weizmann.ac.il/g-cs/benari/jbaci/jbaci1-4-5.zip) (esimerkiksi: täältä [http://stwww.weizmann.ac.il/g](http://stwww.weizmann.ac.il/g-cs/benari/jbaci/jbaci1-4%205.zip)[cs/benari/jbaci/jbaci1-4 5.zip](http://stwww.weizmann.ac.il/g-cs/benari/jbaci/jbaci1-4%205.zip) ).

- 2. Pura zip-tiedosto haluamaasi kansioon (esimerkiksi /fs-3/f/ktunnus/Kurssit/Rio/jbaci1-4-5).
- 3. Lataa balnxxe-2007Nov25.tar.gz -tiedosto (osoite: http://www.mines.edu/fs\_home/tcamp/baci/balnxxe-2007Nov25.tar.gz) (paketti sisältää kääntäjät suoritusympäristöä varten).
- 4. Pura balnxxe-2007Nov25.tar.gz-tiedoston sisältö jbaci1-4-5/bin -kansioon (esim. /fs-3/f/ktunnus/Kurssit/Rio/jbaci1-4-5/bin).
- 5. Avaa config.cfg -tiedosto (sijainti: /fs-3/f/ktunnus/Kurssit/Rio/jbaci1-4-5/config.cfg) jollakin tekstieditorilla.
- 6. Seuraavaksi config.cfg-tiedostoon täytyy muuttaa c- ja pascal -kääntäjien polut oikeiksi.

Riville 9 lisätään oikea polku kansioon, joka sisältää lähdekoodiesimerkit (esim. /fs-3/f/ktunnus/Kurssit/Rio/jbaci1-4-5/examples).

Riville 13 tulee polku pascal-kääntäjään

(esim. PASCAL\_COMPILER=/fs-3/f/ktunnus/Kurssit/Rio/jbaci1-4-5/bin/bapas).

Riville 23 polku c-kääntäjään

(esim. C\_COMPILER=/fs-3/f/ktunnus/Kurssit/Rio/jbaci1-4-5/bin/bacc).

Muutosten jälkeen **config.cfg**-tiedoston pitäisi näyttää tältä:

#jBACI configuration file #Mon Mar 08 07:08:24 GMT 2004 SHOW\_HISTORY\_SOURCE=true SUBWINDOW Y=300 SUBWINDOW\_X=300 INITIAL\_CONSOLE=true INITIAL\_LINDA=true G\_YPOS=100 **SOURCE\_DIRECTORY=/fs-3/f/ktunnus/Kurssit/Rio/jbaci1-4-5/examples** G WIDTH $=600$ GLOBALS Y=350 GLOBALS\_X=300 **PASCAL\_COMPILER=/fs-3/f/ktunnus/Kurssit/Rio/jbaci1-4-5/bin/bapas** SHOW ACTIVE DEFAULT=true OPEN MAIN  $B\bar{Y}$  DEFAULT=true FRAME  $Y=600$ PTAB  $\overline{Y}=300$ FRAME\_X=800 G\_HEIGHT=450 CONSOLE\_Y=350 PTAB  $X=\overline{150}$ 

#### CONSOLE  $X=0$ **C\_COMPILER=/fs-3/f/ktunnus/Kurssit/Rio/jbaci1-4-5/bin/bacc(ja niin edelleen)…**

Nyt ohjelman voi ajaa kirjoittamalla komentoriville "java -jar jbaci.jar" siinä hakemistossa, johon jbaci1-4-5.zip on purettu

(esim. **/fs-3/f/awsavola/Kurssit/Rinnakkaisohjelmointi/jbaci1-4-5/**)

### **2.2 Asennus Windowsiin**

Seuraavat ohjeet auttavat jBACI:n asentamisessa Windows XP Home Edition -käyttöjärjestelmään.

- 1. Lataa [jbaci1-4-5.zip](http://stwww.weizmann.ac.il/g-cs/benari/jbaci/jbaci1-4-5.zip) (esimerkiksi: täältä [http://stwww.weizmann.ac.il/g](http://stwww.weizmann.ac.il/g-cs/benari/jbaci/jbaci1-4-5.zip)[cs/benari/jbaci/jbaci1-4-5.zip](http://stwww.weizmann.ac.il/g-cs/benari/jbaci/jbaci1-4-5.zip) ).
- 2. Pura zip-tiedosto haluamaasi kansioon (esim. **C:\jbaci1-4-5**)
- 3. Avaa jbaci1-4-5 -kansiossa oleva **config.cfg**-tiedosto jollakin tekstieditorilla (esim. Notepad)
- 4. Seuraavaksi config.cfg-tiedostoon täytyy muuttaa c- ja pascal -kääntäjien polut oikeiksi.

Riville 9 lisätään oikea polku kansioon, joka sisältää lähdekoodiesimerkit

(esim. **C:\\jbaci1-4-5\\examples**).

Riville 13 tulee polku pascal-kääntäjään

(esim. **PASCAL\_COMPILER=C:\\jbaci1-4-5\\bin\\bapas.exe**).

Riville 23 polku c-kääntäjään

(esim. **C\_COMPILER=C:\\jbaci1-4-5\\bin\\bacc.exe**).

Huomioi, että polkunimissä olevat "\"-merkit täytyy olla kahteen kertaan, jotta ohjelma osaa lukea polun oikein.

Muutosten jälkeen **config.cfg**-tiedoston pitäisi näyttää tältä:

#jBACI configuration file #Mon Mar 08 07:08:24 GMT 2004 SHOW\_HISTORY\_SOURCE=true SUBWINDOW  $Y=300$ SUBWINDOW\_X=300 INITIAL\_CONSOLE=true INITIAL\_LINDA=true G\_YPOS=100

**SOURCE\_DIRECTORY=C:\\jbaci1-4-5\\examples** G\_WIDTH=600 GLOBALS\_Y=350 GLOBALS\_X=300 **PASCAL\_COMPILER=C:\\jbaci1-4-5\\bin\\bapas.exe** SHOW\_ACTIVE\_DEFAULT=true OPEN\_MAIN\_BY\_DEFAULT=true FRAME\_Y=600 PTAB  $\overline{Y}=300$ FRAME  $X=800$ G\_HEIGHT=450 CONSOLE\_Y=350 PTAB  $X=\overline{150}$ CONSOLE  $X=0$ **C\_COMPILER=C:\\jbaci1-4-5\\bin\\bacc.exe (ja niin edelleen)…**

Nyt ohjelman voi käynnistää tuplaklikkaamalla **jbaci** jar-kuvaketta.

# **3 Ohjelman käyttö**

### **3.1 Editointitila**

Kun jBACI käynnistetään, se avautuu suoraan editointitilaan. Tässä tilassa voidaan muokata lähdekooditiedostoja, kuten missä tahansa tekstieditorissa. Ohjelman toimintaa voi helposti kokeilla avaamalla jonkin **/jbaci1-4-5/Examples** -kansiossa olevan esimerkkilähdekooditiedoston. Kansion pitäisi avautua suoraan näkyville klikkaamalla Open-painiketta (edellyttäen, että polku kansioon on oikein **config.cfg** -tiedostossa). On huomioita, että lähdekooditiedostojen täytyy olla .cm- (C--) tai .pm-loppuisia (Pascal), jotta ohjelma tunnistaa ne.

Jotta ohjelma voidaan ajaa, on se luonnollisesti käännettävä BACI:n ymmärtämäksi pcode-tavukoodiksi. Tämä tapahtuu painamalla editointitilassa Compile-painiketta. Mikäli käännös onnistuu ilman virheitä, ohjelma tulostaa käyttäjälle suorituskoodin tallennuspaikan pop-up –ikkunassa.

```
BACI Concurrency Simulator V1.4.5
File Editor Program Options Window Help
                \boxed{\text{Copy}} Cut Paste Find Find again
                                                          Edit Compile Run
                                                                                   Go Pause
                                                                                                  Step Source Step Pcode
Open Save
     -add.cm
1\,Add 10 to a variable in each of two processes.
\begin{array}{c}\n 2 \\
 3 \\
 4 \\
 5 \\
 6 \\
 7\n \end{array}The answer can be between 2 and 20.
      Local variable enables bad scenario with source-level interleaving.
     *int sum = 0;
\circ 00 \circvoid add10() {
                int i;int local;
\begin{array}{c} 10 \\ 11 \\ 12 \\ 13 \\ 14 \end{array}for (i = 1; i \le 25; i++) {
                           local = sum;sum = 10cal + 1;
                \mathcal{E}15
    \vert16 17 18 19 20 21 22 23 24 25 26 27 28 20
     void main() {
                cobegin {
                           add10();
                           add10();
                                                                    & Compilation results
                                                                                                                                                   \mathbf{x}add10();
                           add10();
                                                                     Pcode and tables are stored in /fs-3/5/szhakkin/BACI/examples/add.pco
                \rightarrowCompilation listing is stored in /fs-3/5/szhakkin/BACI/examples/add.lst
                \text{cut} \ll "Sum = " \ll sum \ll end];
     |}
                                                                                                          OK
```
#### **Kuva 1: jBaci tilassa, jossa lähdekoodi on juuri käännetty. Ohjelma ilmoittaa, että käännös on onnistunut.**

Kun ohjelma on onnistuneesti käännetty, voidaan siirtyä suoritustilaan painamalla Run-nappia.

### **3.2 Suoritustila**

Kun ohjelma on käännetty oikein, siirrytään suoritustilaan. Suoritustilassa toimivat seuraavat valikot.

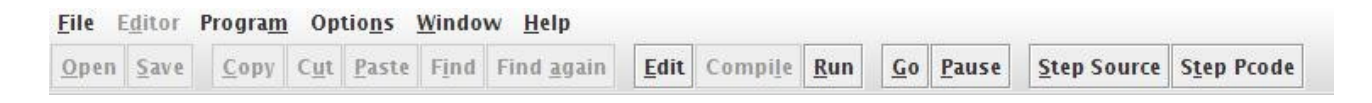

#### **Kuva 2: Suoritustilan valikko-näkymä.**

#### **File-valikko:**

Sisältää toimintoja, joita voi käyttää editointitilassa kuten copy ja paste. Suoritustilassa toimii vain exit.

#### **Program-valikko:**

Tästä valikosta löytyvät toiminnot editointi- ja suoritustilojen käynnistämiseen. Samat toiminnot on kuitenkin tuotu toiminnan helpottamiseksi ikkunan yläreunaan.

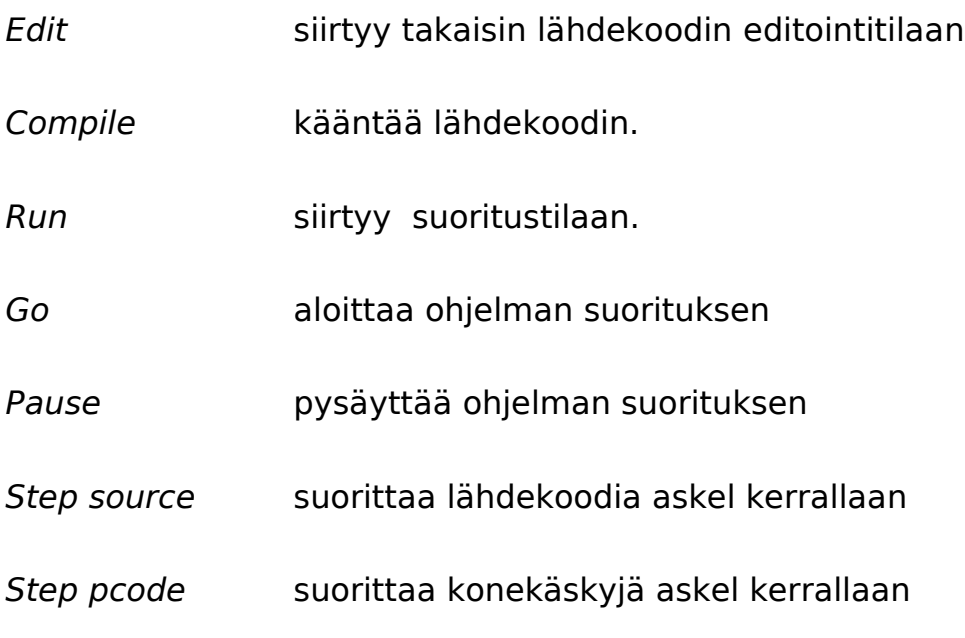

#### **Options-valikko**

Options valikosta voi muokata ohjelman suoritusaikaisia asetuksia.

Pause on Process Swap:in ollessa valittuna, ohjelman suoritus pysähtyy aina automaattisesti, kun prosessia vaihdetaan.

Show Active Window:n ollessa valittuna, jokaiselle prosessille avautuu oma ikkuna kun prosessi tulee suoritukseen ensimmäistä kertaa. Aktiivisen prosessin ikkuna on päällimmäisenä koodia suorittaessa askel kerrallaan.

History of Source Steps:in ollessa valittuna, näytetään historia-ikkunassa vain lähdekoodin historia. Muulloin näytetään sekä lähdekoodin että konekäskyjen historia.

Write History File:in ollessa valittuna, talletetaan koko suoritetun lähdekoodin tai kaikkien suoritettujen konekäskyjen historia tiedostoksi. his -päätteinen tiedosto talletetaan samaan kansioon kuin alkuperäinen lähdekoodi.

#### **Window**

Window valikkosta saadaan näkyviin eri ikkunat.

Console, johon ohjelma tulostaa tietoa.

Globals, jossa näkyy ohjelman glogaalit muuttujat ja niiden muuttuvat arvot ohjelman suorituksen aikana.

History konsoli näyttää, riipuen options-valikon asetuksista, lähdekoodin ja konekäskyjen historian, tai pelkästään lähdekoodin historian.

Linda Board on jBACIn laajennus, jonka on kehittänyt David Gelernter. Tätä ikkunaan ei tarvita Rinnakkaisohjelmointi –kurssilla, jota varten tämä ohje on tehty. Lisätietoja Lindasta löytyy seuraavasta linkistä, josta voit ladata jBACI viralliset ohjeet:

<http://stwww.weizmann.ac.il/g-cs/benari/jbaci/jbaci1-4-5docs.zip>

#### **Suoritustilan ikkunat**

Suoritustilan ikkuna on jaettu kahteen osaan. Vasemmalla puolella on tiedot kaikista prosesseista ja missä tilassa ne ovat. Oikealla puolella on ikkunat, jotka

kertovat ohjelman suorituksesta. Process-ikkunoita voi olla yksi, joka näyttää sillä hetkellä suorituksessa olevan prosessin lähdekoodia, tai jokaisella prosessilla voi olla oma ikkunansa. Päällimmäisenä näkyy sen prosessin ikkuna joka on suorituksessa. Ikkunoiden määrä säädetään Options-valikosta (ks. yllä).

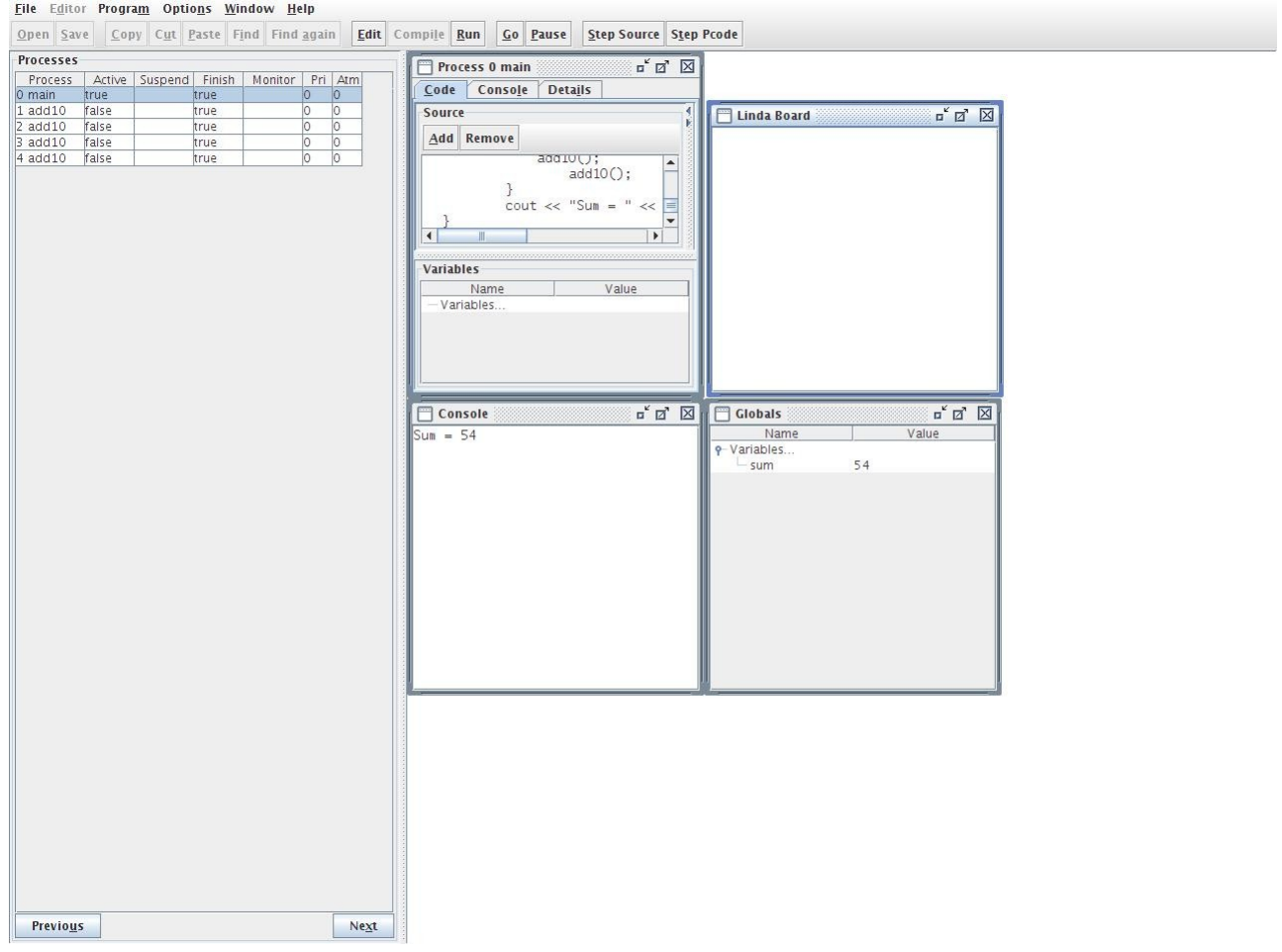

#### **Kuva 3: jBaci suoritustilassa**

Prosess-ikkuna on jBACIn ydin. Se sisältää kolme alavalikkoa: Code, Console ja Details.

- Code-valikko näyttää ohjelman koodin.
- Source -osassa näytetään ohjelman koko lähdekoodi, ei vain yhden prosessin koodia.
- Pcode -osassa näytetään ohjelman konekäskyt, mutta vain valitulta lähdekoodin riviltä, eikä siis koko lähdekoodista. Pcode-osa näkyy ainoastaan, jos Prosess-ikkunan kokoa kasvattaa manuaalisesti.
- Variables -osassa näytetään prosessin paikallisten muuttujien arvot.
- Console-valikko näyttää, mitä juuri kyseinen prosessi tulostaa, toisin kuin erillinen Console-ikkuna (ks. kohta 3.2.2), jossa näkyy koko ohjelman tulostus.
- Details-ikkuna näyttää prosessipinojen sisällön sekä prosessien tilan.

# **Semaforien käyttö BACIssa**

Semafori on määritelty BACI C-- kieleen positiiviseksi int-muuttujaksi. Semaforin käyttö on rajoitettu. Semaforilla on myös aliluokka binary sem, joka käsittää vain arvot 0 ja 1.

Semaforin api-kuvaus sisältää seuraavia funktioita:

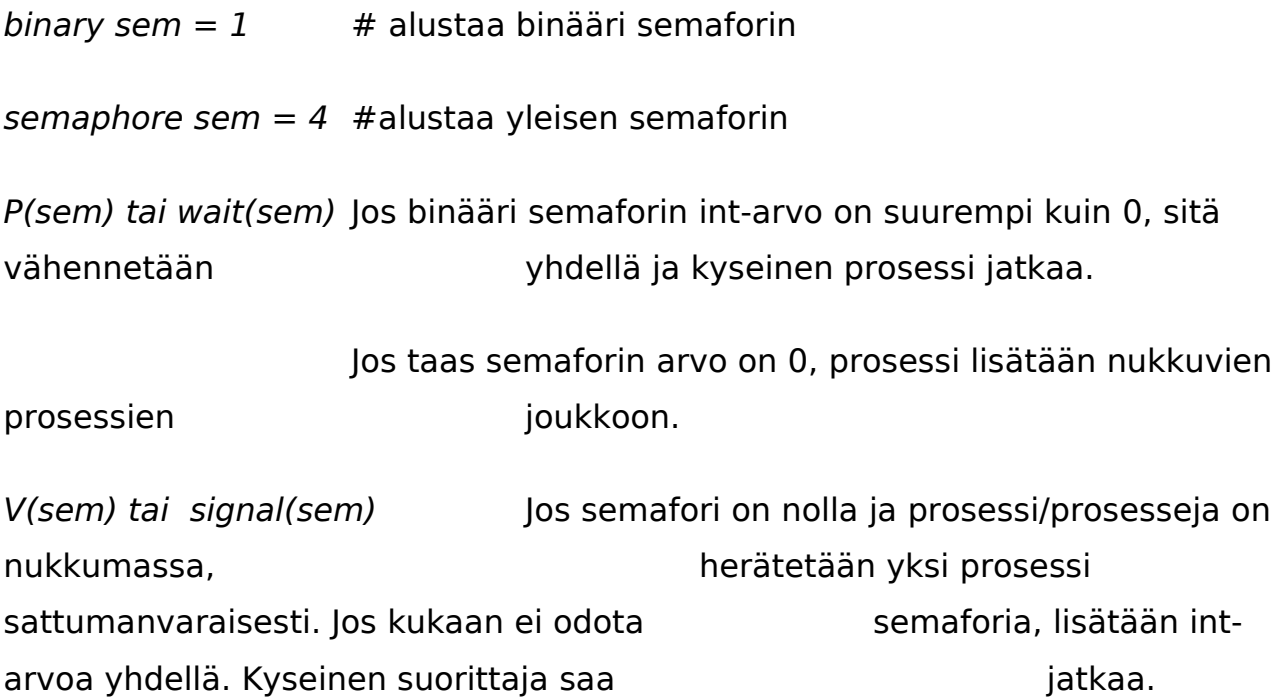

### Semaforien määrittelyt jBACIssa

```
\mathbf{1}\overline{2}3 semaphore count;
                         // a "general" semaphore
4 binarysem output;
                         // a binary (0 or 1) semaphore for unscrambling output
5
6 void increment()
\overline{7} {
     p(output);
8
                          // obtain exclusive access to standard output
9
     cout << "before v(count) value of count is " << count << endl;
10
     v(output);
11
     v(count);
                          // increment the semaphore
12}
13
14 void decrement()
15 { p(output);
                         // obtain exclusive access to standard output
16
     cout << "before p(count) value of count is "<< count << endl;
17
18
     v(output):
                          // decrement the semaphore (or stop -- see manual text)
19 p(count);
20<sup>1</sup>21
22 main()
23 \{24
     initialsem(count,0);
25
     initialsem(output,1);
26
     cobegin {
        decrement(); increment();
27
28
     \}29}
```
#### Esimerkki - SemPlusMinus.cm

int  $x1 = 0$ ; int  $x2 = 0$ ; int  $x3 = 0$ : int  $x4 = 0$ ; int  $ctrl = 0$ ; int sum  $= 0$ ; binarysem sem; void processP() { int i; for( $i=0$ ;  $i<50$ ;  $i++$ ) { /\*Critical section: \*/ wait(sem); /\*Wait\*/ if(ctrl%2!=0) {  $x1 = x1-1$ ;  $x2 = x2-1$ ;  $x3 = x3-1$ ;  $x4 = x4-1$ : } else  $\{$  $x1=x1+2;$  $x2=x2+2;$  $x3=x3+2;$  $x4 = x4 + 2;$ }  $++ctr$ :  $sum=x1+x2+x3+x4;$ /\* Signal:  $*/$ signal(sem); /\*Signal\*/  $\mathcal{E}$  $\mathcal{F}$ void main() { initialsem(sem, 1); cobegin { processP(); processP();  $\mathcal{F}$  $\text{cout} \ll \text{``sum} = \text{``} \ll \text{sum} \ll \text{end};$  $\text{cout} \ll \text{``ctrl} = \text{``} \ll \text{ctrl} \ll \text{end};$  $\text{cout} \ll \text{``x1} = \text{''} \ll \text{x1} \ll \text{end};$  $\text{cout} \ll \text{``x2} = \text{``} \ll \text{x2} \ll \text{end}$  $\text{cout} \ll \text{``x3} = \text{''} \ll \text{x3} \ll \text{end};$  $\text{cout} \ll \text{``x4} = \text{''} \ll \text{×} \text{4} \ll \text{end};$  $\mathcal{E}$ 

Lähteet:

BACI – Käyttöohje (2007 - Joensuu, Hoppula, Kajander) [http://www.cs.helsinki.fi/u/kerola/rio/ohjeet/BACI/s07\\_joens\\_hopp\\_kaj.pdf](http://www.cs.helsinki.fi/u/kerola/rio/ohjeet/BACI/s07_joens_hopp_kaj.pdf)

Rinnakkaisohjelmointi syksy 2008 aikataulusivu (2008 – Kerola)

<http://www.cs.helsinki.fi/u/kerola/rio/s2008/aikataulu.html>

jBACI Concurrrency Simulator User's Guide (M. Ben-Ari)

<http://www.cs.helsinki.fi/u/kerola/rio/BACI/jbaci.pdf>

USER'S GUIDE BACI C-- Compiler and Concurrent PCODE Interpreter (2002 - Bill Bynum/Tracy Camp)

<http://www.cs.helsinki.fi/u/kerola/rio/BACI/baci-c.pdf>